## Patient Portal Security (Multi-factor Authentication)

To ensure only authorized users can access your account, patient portal now requires multi-factor authentication (MFA).

To use MFA, you'll need to verify your email. Click **Send Code** after you log in to the patient portal.

After your email is set up, we will send you a six-digit code each time you log in to patient portal. Enter the code and click **Verify**.

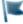

Note: If you do not receive a verification email, check your Spam folder. You can also confirm your patient portal account email address is accurate with your provider's office.

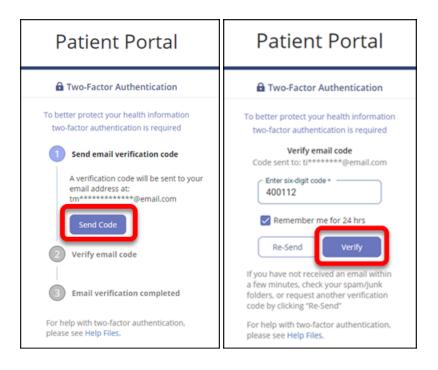